*Útmutató a Neptun Meet Street Szakmai gyakorlat információk nevű virtuális térbe feltöltött dokumentumok eléréséhez*

- 1. A Neptun Meet Street felületen a Szakmai gyakorlat információk virtuális tér megkeresése.
- 2. A lenti beállításokat követően a listázás-ra kattintva megkapjuk az eredményeket.

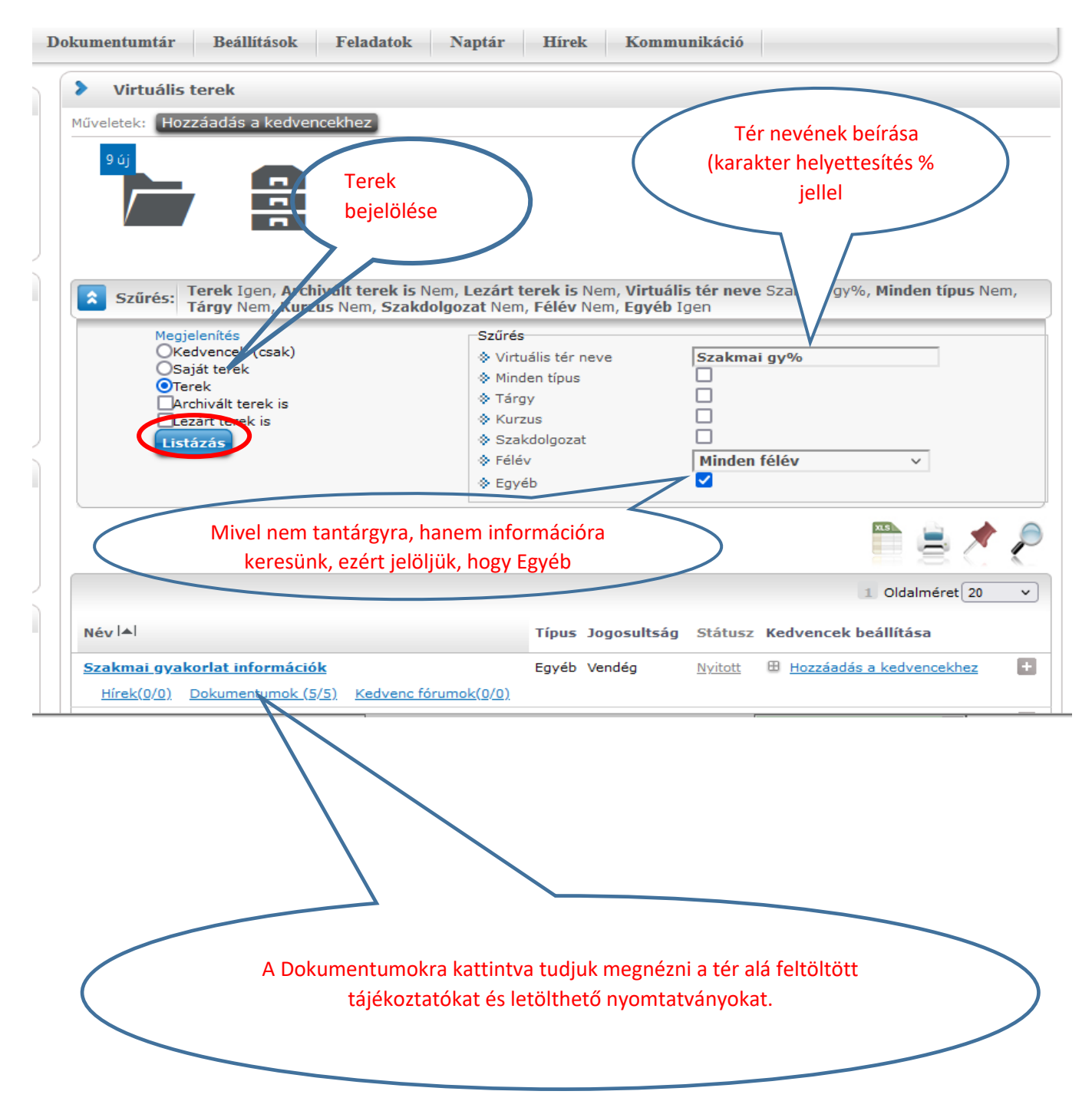

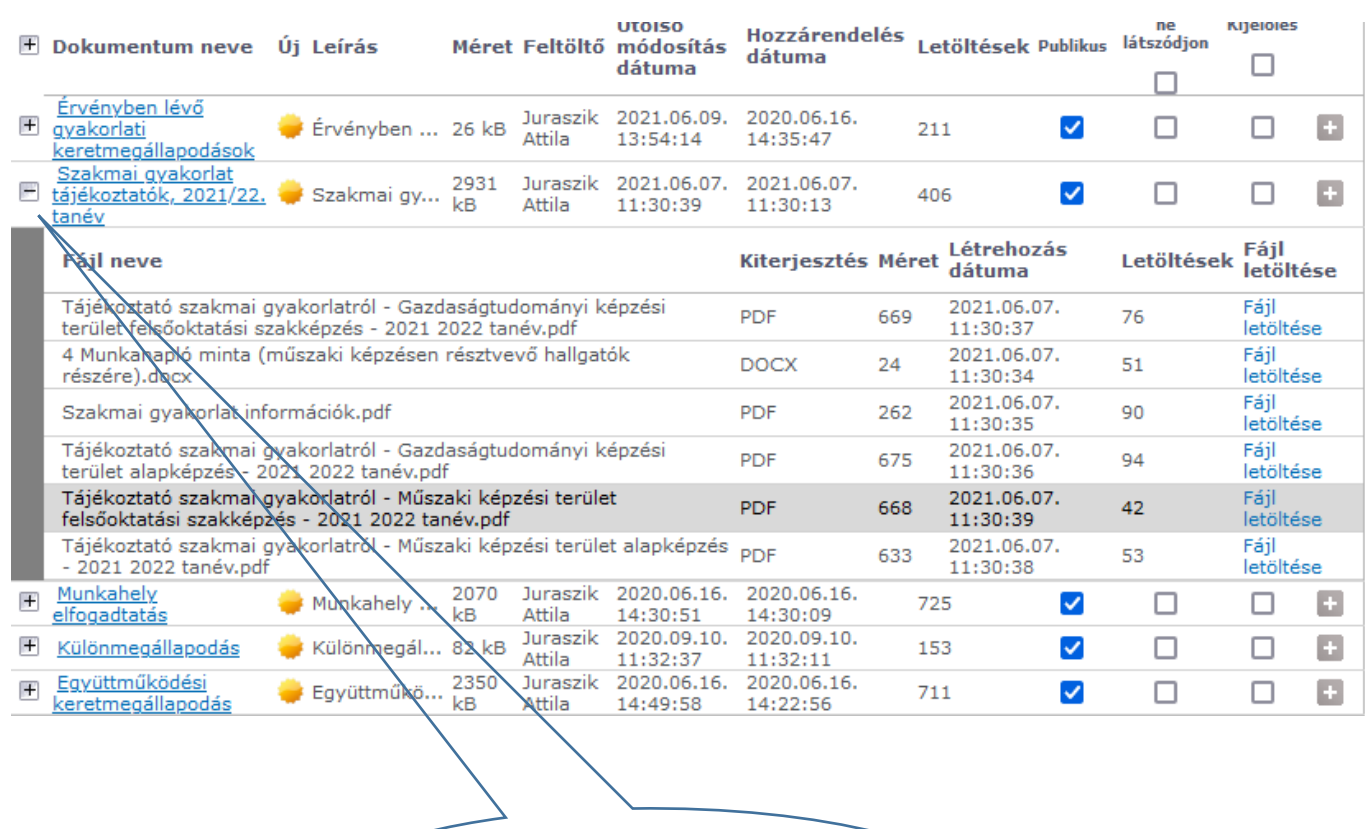

A dokumentum neve előtti + jelre kattintva láthatjuk a letölthető fájlokat